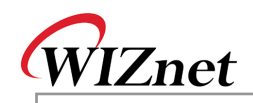

## W5200 Errata Sheet

Document History

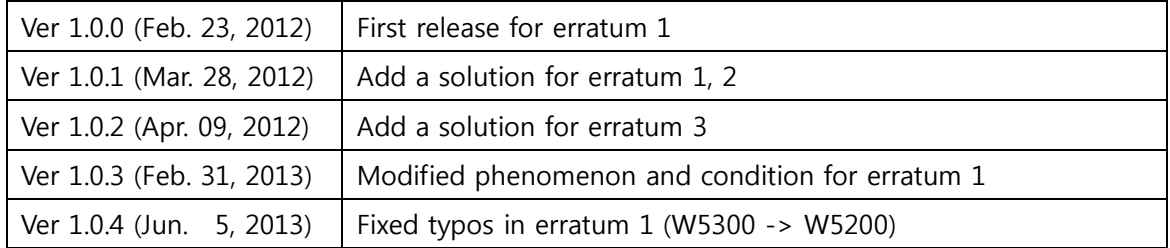

© 2012 WIZnet Co.,Ltd. All Rights Reserved. For more information, visit our website at http://www.wiznet.co.kr

© Copyright 2012 WIZnet Co.,Ltd. All rights reserved.

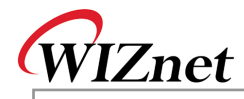

Erratum 1 Phenomenon **The W5200 replies with gateway IP address for the ARP request from normal node which has "0.0.0.0" IP address. But normally the W5200 should replies with target IP address "0.0.0.0" not the gateway IP address.** Condition **ARP Request W5200 Normal Node** IP: 0.0.0.0 IP: 192.168.1.2 **ARP Reply with** Wrong Target IP address: 192.168.1.254 SN: 255.255.255.0 SN: 255.255.255.0 GW: 192.168.1.254 GW: 192.168.1.254 Normally must be 0.0.0.0 The main reason of this erratum is subnet calculating logic. The W5200 misunderstands the node locates other sub-network when target has "0.0.0.0" IP address. So the W5200 set the target IP to the gateway IP instead of "0.0.0.0" and sends the ARP reply. Solution & To avoid this erratum we must keep the subnet mask register value to zero except two cases which are "CONNECT" command in TCP and "SEND" Recommendat command in UDP. Because only these two cases are referring the subnet ion mask register and sending the ARP request. So set the subnet mask register to "0.0.0.0" and keeping it but save the right subnet mask value to the global variable when you initialize the W5200. When you use connect command in TCP or send command in UDP, set the subnet mask register to the right value using the variable before executing connect or send command. After done connect or send command, clears the subnet mask register again to keep its value to "0.0.0.0" **Before Applying (without solution) After Applying (with solution)** W5200 Initialization W5200 Initialization Set GW: 192.168.1.254 Set GW: 192.168.1.254 Set IP: 192.168.1.2<br>Set SN: 255.255.255.0 Set TD - 192 168 1.2 Set SN: 0.0.0.0 & save the SN to global variable. **UDP Send TCP Connect** Set SN from global variable Set SN from global variable "Execute connect command<br>Clear SN: 0.0.0.0 "Execute send command"<br>Clear SN : 0.0.0.0 Example pseudo code:

© Copyright 2012 WIZnet Co.,Ltd. All rights reserved.

2/6

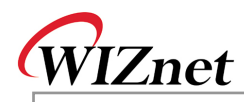

/\* Global variable declaration for subnet mask value \*/ unsigned char subnet val[4]; /\* W5200 initialization function \*/ Function Initialize W5200() {  $4^*$  Clear the subnet mask register  $*$ IINCHIP\_WRITE(SUBR0, 0); IINCHIP\_WRITE(SUBR1, 0); IINCHIP\_WRITE(SUBR2, 0); IINCHIP\_WRITE(SUBR3, 0); /\* Save the right subnet mask value if the subnet is 255.255.255.0 \*/ subnet\_val[0] = 255; subnet\_val[1] = 255;  $subnet_val[2] = 255;$ subnet\_val $[3] = 0$ ; } /\* TCP connect function \*/ Function TCP\_Connect( ) { /\* Set the subnet mask register to the right value using the variable \*/ IINCHIP\_WRITE(SUBR0, subnet\_val[0]); IINCHIP\_WRITE(SUBR1, subnet\_val[1]); IINCHIP\_WRITE(SUBR2, subnet\_val[2]); IINCHIP\_WRITE(SUBR3, subnet\_val[3]); /\* Execute TCP connect command \*/ IINCHIP\_WRITE(Sn\_CR(socket), Sn\_CR\_CONNECT); /\* Wait for command done \*/ while(Sn\_CR(socket)); /\* Clear the subnet mask register again and keep it \*/ IINCHIP\_WRITE(SUBR0, 0); IINCHIP\_WRITE(SUBR1, 0); IINCHIP\_WRITE(SUBR2, 0);

© Copyright 2012 WIZnet Co.,Ltd. All rights reserved.

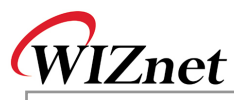

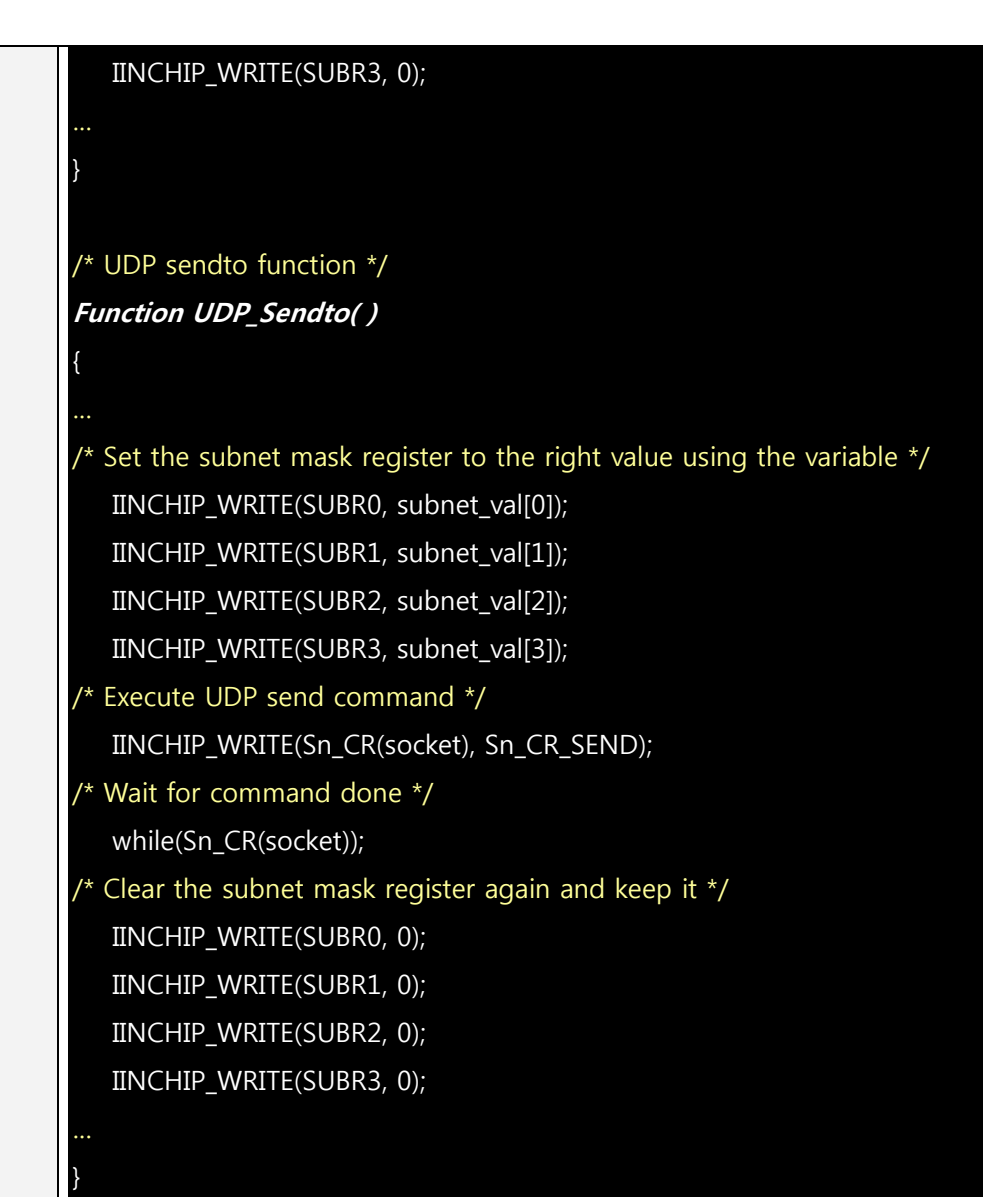

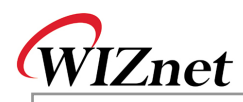

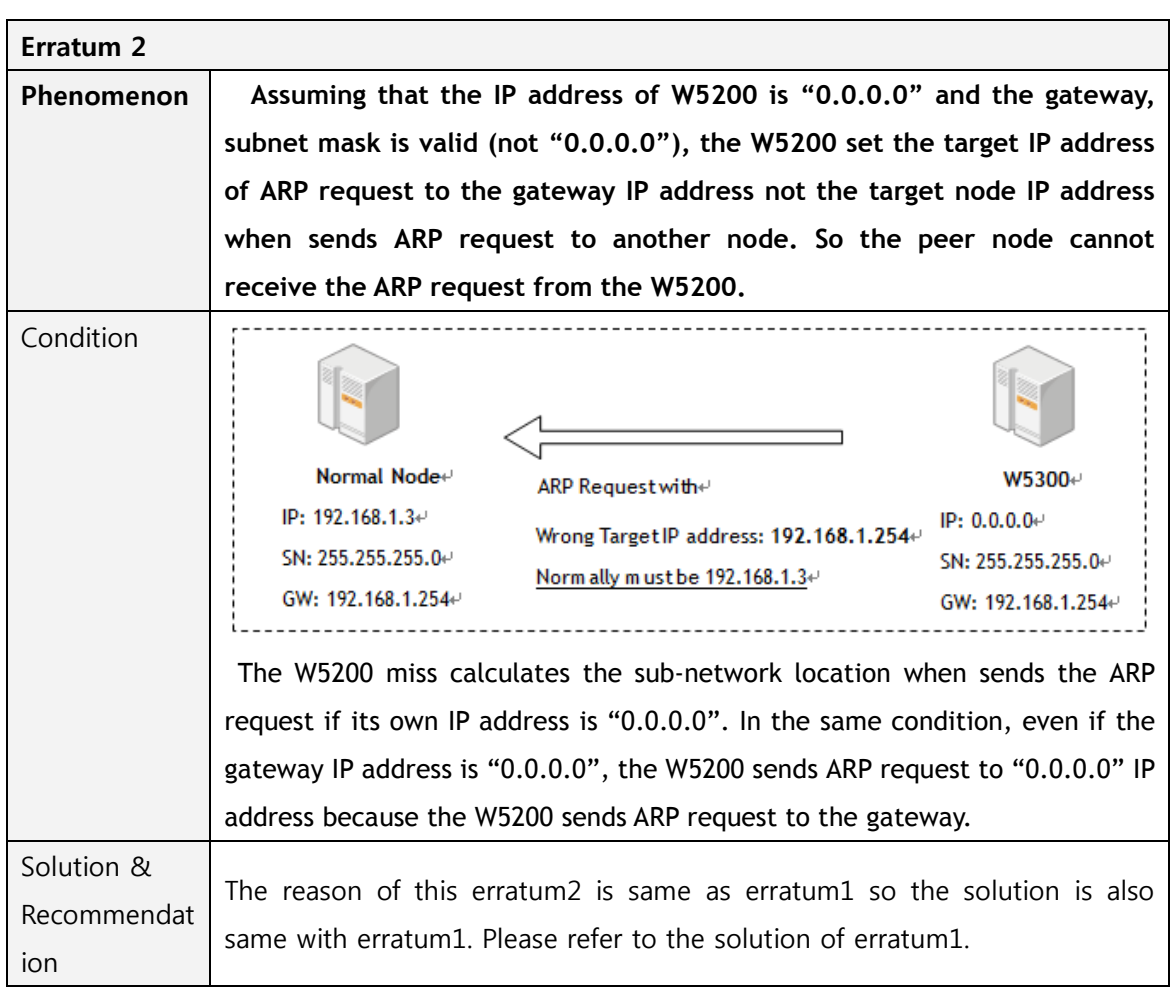

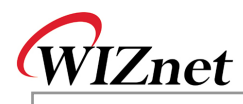

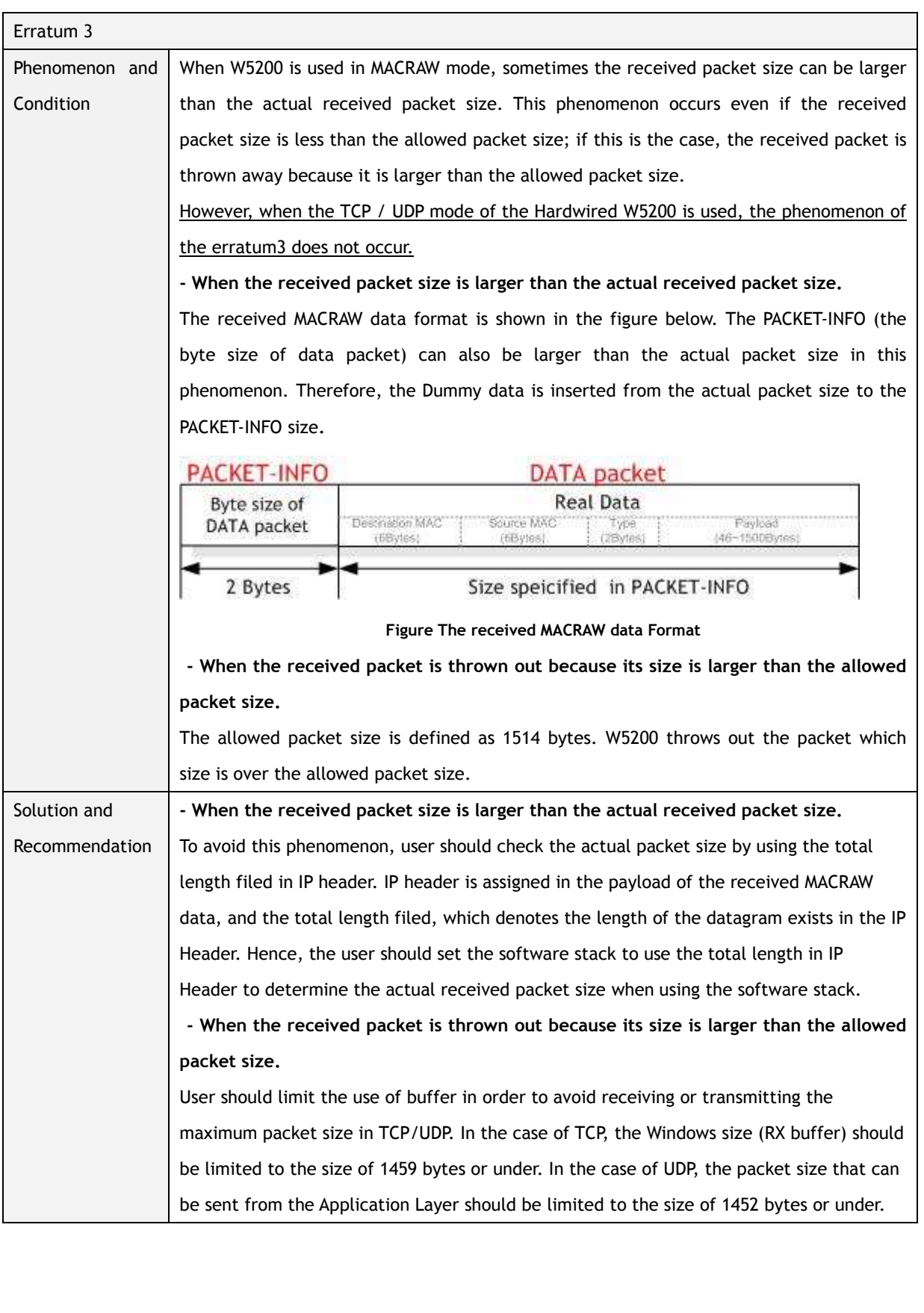